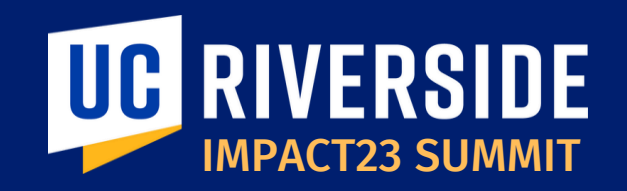

## Budget Management

#### **March 7, 2023**

**Luis Alvarez** Director of Business Operations, FAST

**Stephanie Flores** Executive Director, Financial Planning & Analysis

**Shelley Gupta** CFAO, ITS

**Bobbi McCracken** AVC & Controller | Co-Chair

**Susana Salazar** Budget Director, Financial Planning & Analysis

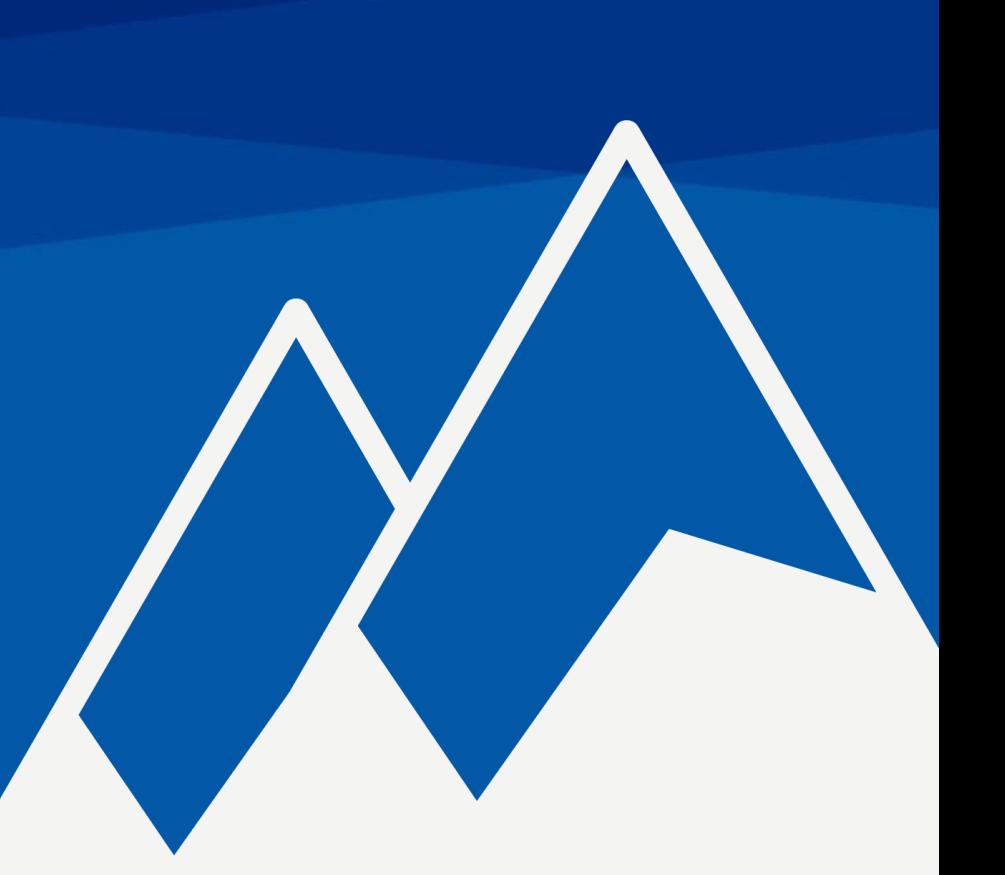

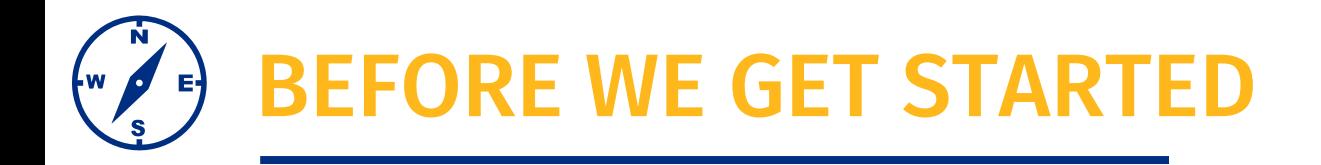

- This session will be recorded.
- The chat has been disabled, please use the Q&A function to submit questions.
- At the end of the session, time permitting, we will have a Q&A session.
- As a reminder, this preview session is not training. You will be introduced to new terms and concepts and see system sneak peeks!

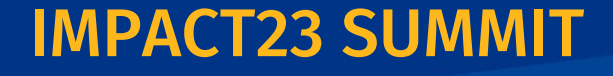

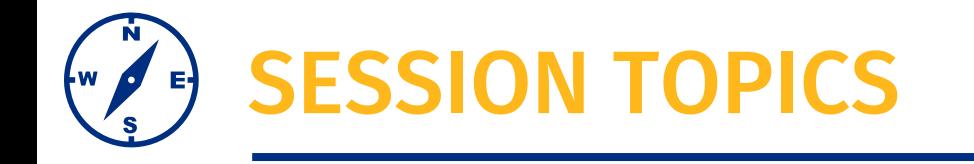

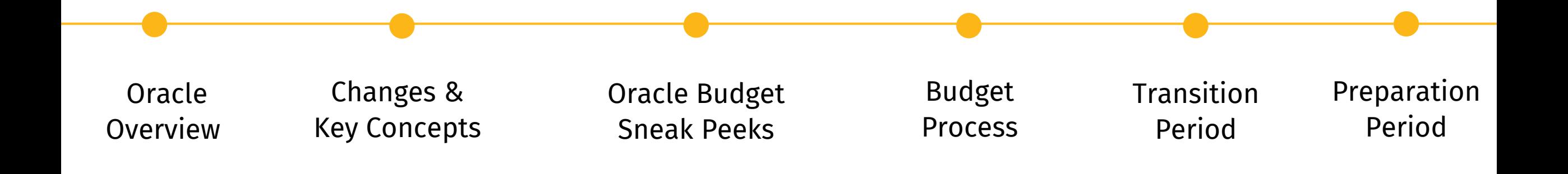

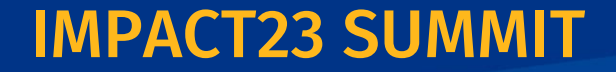

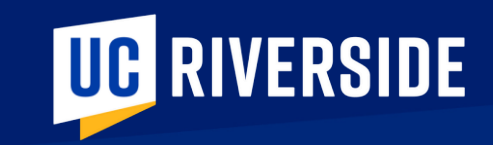

# Oracle Budget Overview

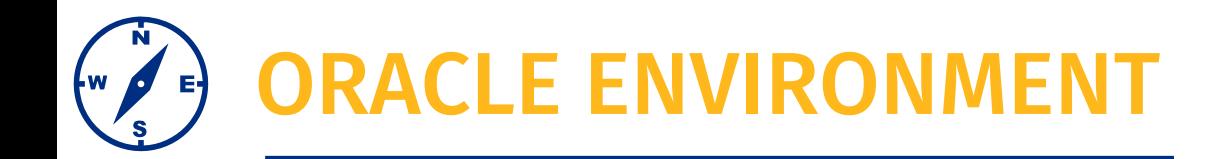

This is a high-level illustrative overview of the Oracle Environment and select boundary systems that feed into this new system.

**Oracle Financials** is a transactional system that is home to subledgers.

In this visual the items 'in the cloud' are those subledgers, sometimes referred to as modules, that are part of Oracle Financials

*The Project Portfolio Management (PPM) subledger is where budgeting for sponsored contracts and grants and capital projects occurs.*

**Oracle Budget** is a separate application where budget planning and forecasting occurs for all funds outside of contracts and grants and capital projects.

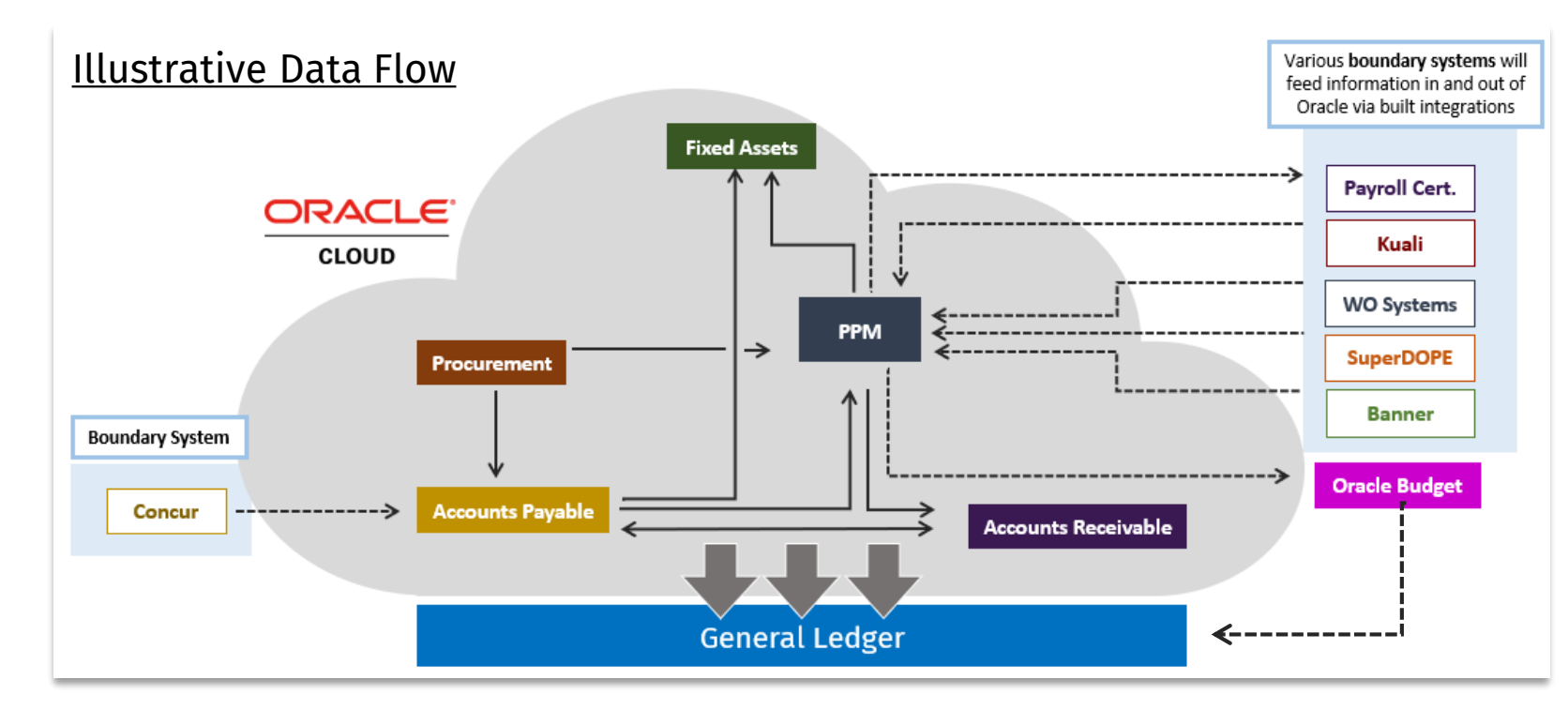

ORACLE FINANCIALS PPM & ORACLE BUDGET

Let's take a closer look at the areas where budgeting will occur.

### **Oracle Financials: PPM COREFING THE PROOF OF THE BUDGET**

- A subledger within Oracle Financials where **projects** are managed.
- **Project** is defined as a body of work that has a start and end date spanning fiscal years.
- To leverage this functionality UCR will be managing **sponsored contracts and grants and capital projects** in PPM.
- To accommodate the specialized nature of the work being managed in this subledger a modified version of the Chart of Accounts (COA) referred to as POETAF is used.

In short, budget management and execution for Sponsored Contracts & Grants and Capital Projects will happen within PPM

- A stand-alone module that is part of the UCR suite of financial systems.
- Within Oracle Budget UCR will leverage the workforce planning functionality and revenue and expense budgeting functionality.
- This is NOT a transactional module. This is a planning and forecasting module.
- This module is home to:
	- Fiscal Year Budget Development and Planning
	- Budget Plan Approvals
	- Budget Execution

In short, budget planning and management for all non-project funds will happen in Oracle Budget.

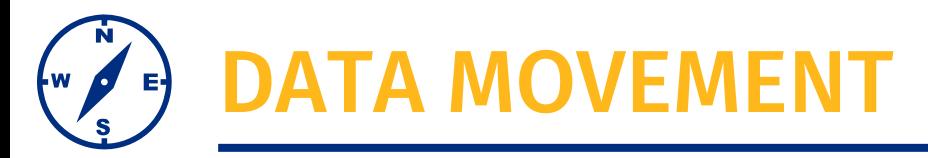

Let's talk about how data moves within, and across, our systems

#### **Non-project based funding**

*General funds, tuition distribution, student fees, auxiliary, gifts and endowments*

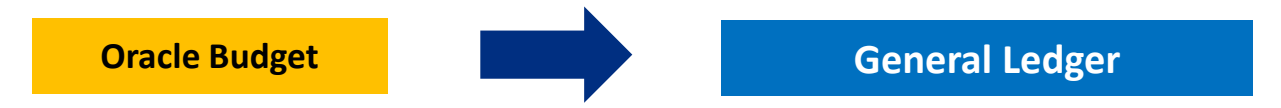

- The budget planning and approval process is completed using the features within the Oracle Budget module
- The working budget moves from Oracle Budget to the General Ledger (GL) budgetary controls
	- Any changes to the working budget occur in the Oracle Budget module and post to GL budgetary controls on a nightly basis

#### **Project based funding**

*Sponsored contracts and grants, cost sharing, capital projects*

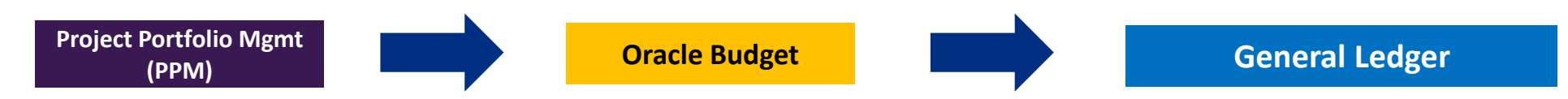

- Budgets for projects occurs within the PPM subledger using a specialized, and modified, version of the COA called the POETAF
- The project budgets will move from PPM to Oracle Budget as an informational/read only for reporting purposes
- PPM Budgets are inception to date (NOT FISCAL YEAR)

#### **IMPACT23 SUM**

## DATA MOVEMENT – WORKFORCE | STAFFING

Let's talk about how data related to workforce planning and position budget execution moves within, and across, our systems

#### **Budget Process – Workforce Planning**

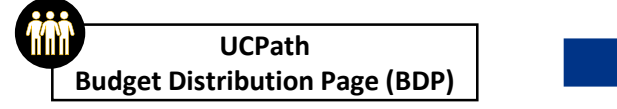

Data feed is a snapshot in time

• This is permanent positions, not payroll

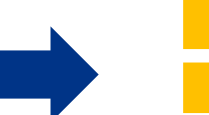

#### **Oracle Budget**

#### *Workforce Planning*

Workforce Planning functionality within Oracle Budget allows individuals to create and modify positions to understand the budget impacts.

- This is strictly for planning purposes
- Position creation must still occur in UC Path

#### **Project based funding Sponsored Contracts & Grants Capital Projects**

#### Award Funded Positions

The commitment cost based on the position funding in UCPath is brought over to PPM

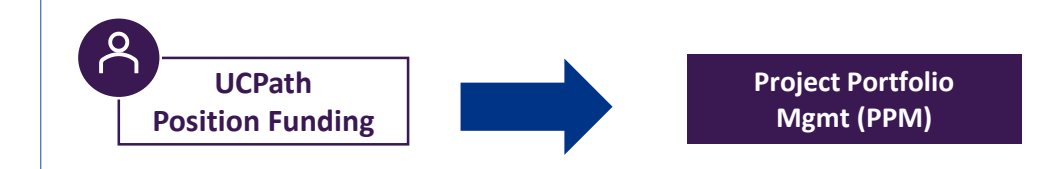

IMPACT23 SUMMIT

#### **Budget Execution – Salary/Benefit BCs**

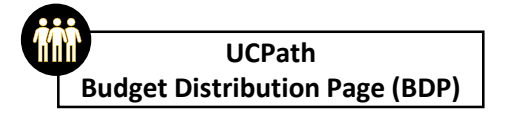

Replacing the Staffing Application

- Similar to PPS distribution lines
- This is a monthly feed

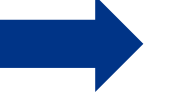

**Oracle Budget**

Salary/benefit BC's will be automatically updated by the monthly feed

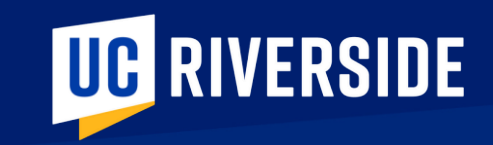

## CHANGES & KEY CONCEPTS

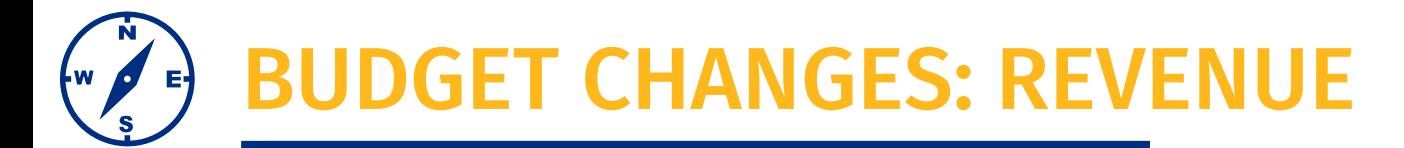

How revenue is viewed across Oracle Financials and Oracle Budget

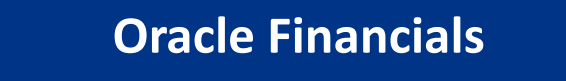

(Revenue) + Expense = (Net)

*net negative value is good*

Revenue: displayed as negative number Revenue: displayed as positive number

Data Warehouse, Financial Transaction Detail report Deficit Analysis, 490 Fund Summary

**Oracle Budget** 

Revenue -Expense = Net

*net positive value is good*

- *Notice the differences in how revenue is viewed within the new systems*
- *Reports will reflect the data based on the system/module of origin*

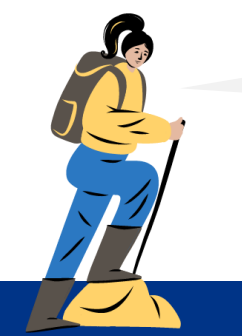

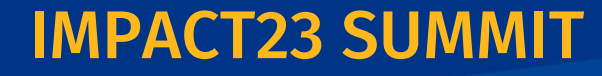

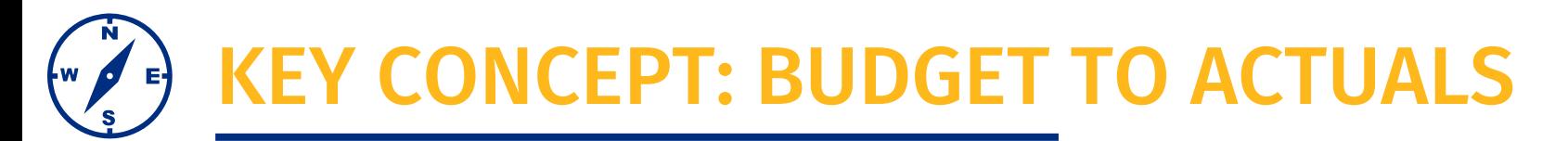

### **Oracle Financials Oracle Budget**

(Budgeted Revenue) – (Actual Revenue) = Diff Budgeted Expense – Actual Expense = Diff

#### **Revenue**

- If difference is a negative value, actual receipts exceeded expected revenue; expenditure budget can be increased.
- If difference is a positive value, actual receipts were less than anticipated; expenditure budget (and spending) should be reduced.

Budgeted Revenue – Actual Revenue = Diff Budgeted Expense – Actual Expense = Diff

#### **Expenditures**

- If difference is a positive value overall, the financial situation for the unit is favorable.
- If the difference is a negative value overall, the unit has a deficit that needs to be addressed

**IMPACT23 SUMM** 

#### **Budget Control**

- Budget Checking will ensure the COA chart string has a working budget but will not prevent deficits from occurring.
- Departments will need to review financial position and actively resolve deficits.

## KEY CONCEPT: BUDGET TRANSFERS

#### Budget Entry Adjustments (BEAs) become Budget Transfers. Let's discuss the associated impacts.

#### **CURRENT FUTURE**

- Changes are incremental
- Changes can be queried
- Budgets changed via BEAs
- Any budget can be changed by staff with access
- Balancing budget at the time the expense occurs or true up of the budget after the expense occurs.

- Changes are replacement
- Budgets are changed via COA adjustment by individuals within their specific security level (within Dept/Org)
- To request funds from your own ORG's central unit or the CBO a budget request must be initiated. This request will flow through the system configured workflow approval.
- Process to request/transfer funds from ORG to ORG is still in refinement

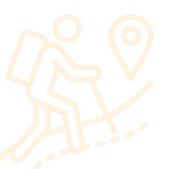

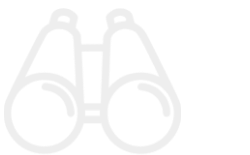

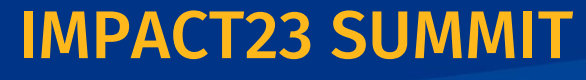

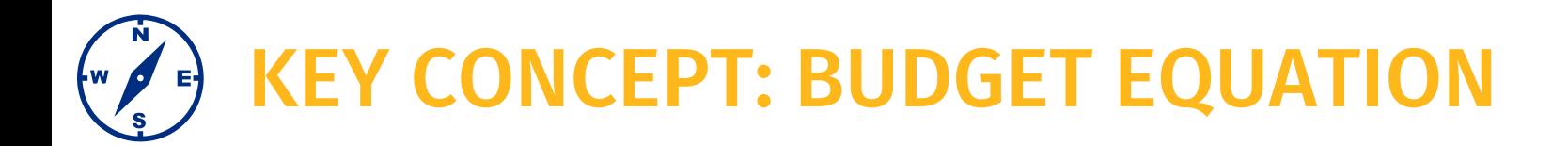

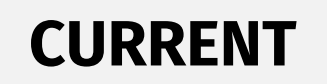

**FUTURE**

### Perm Budget

7/1 TEMPORARY BUDGET

Surplus/Deficit carryforward increases/decreases

### Appropriates and becomes **Temp Budget**

Temp Budget is a Ledger that aligns with the General Ledger for budgetary control

**General Ledger** Perm Budget  $\blacksquare$  Temp Budget  $\blacksquare$  Rollover Working Budget Working Budget

> Working Budget transfers to the General Ledger Vorking Budget transfers to the General Ledger<br>(in Oracle Financials) for budgetary control **Budgetary** Controls

- Boundary Systems requiring budget will query the GL for the Budgetary Control COA combination
- Budgets and Core Resource Allocations will now be separate. Units will need to manage their core budget to a Target Budget/Core Resource Allocation
- Temporary budgets may be negative, which is not necessarily bad when added to the Perm Budget

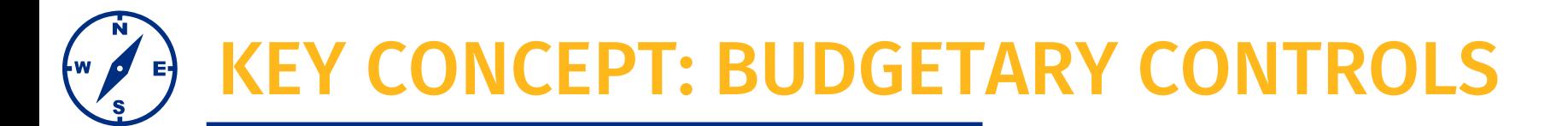

In order for a chartstring to have a valid a budget for a budgetary controls check there must be a budget linked to entity, fund, activity, functn, program, project

- ➢ Any adjustments/changes to the working budget occur in the Oracle Budget module and then move over to GL budgetary controls on a nightly basis
- $\triangleright$  Commitments will count against the budget

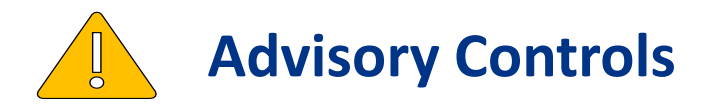

If there is not enough budget to complete a Procurement related transaction a warning message will appear, but the transaction will be allowed to continue.

This warning should prompt the user to go back to Oracle Budget, or Oracle PPM, and make a budget adjustment to cover the expense.

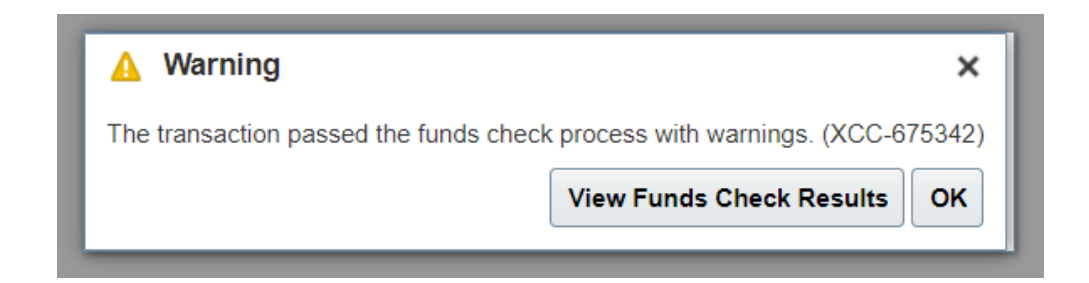

**IMPACT23 SUM** 

*Please note, changes will be real time in Oracle Budget for reporting but require a nightly data flow to appear in Oracle Financials.*

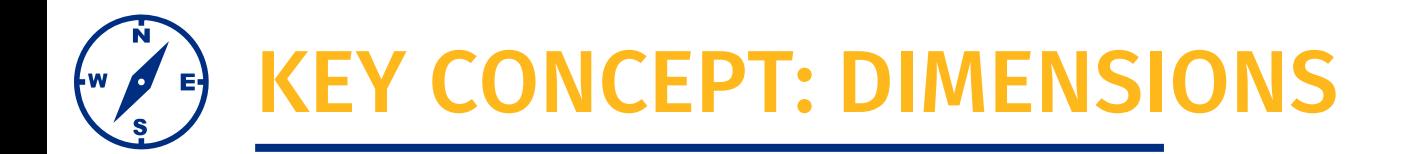

Oracle Budget uses the term dimension to view and analyze financial data.

• You will note there is mapping between COA segments and Oracle Budget dimensions.

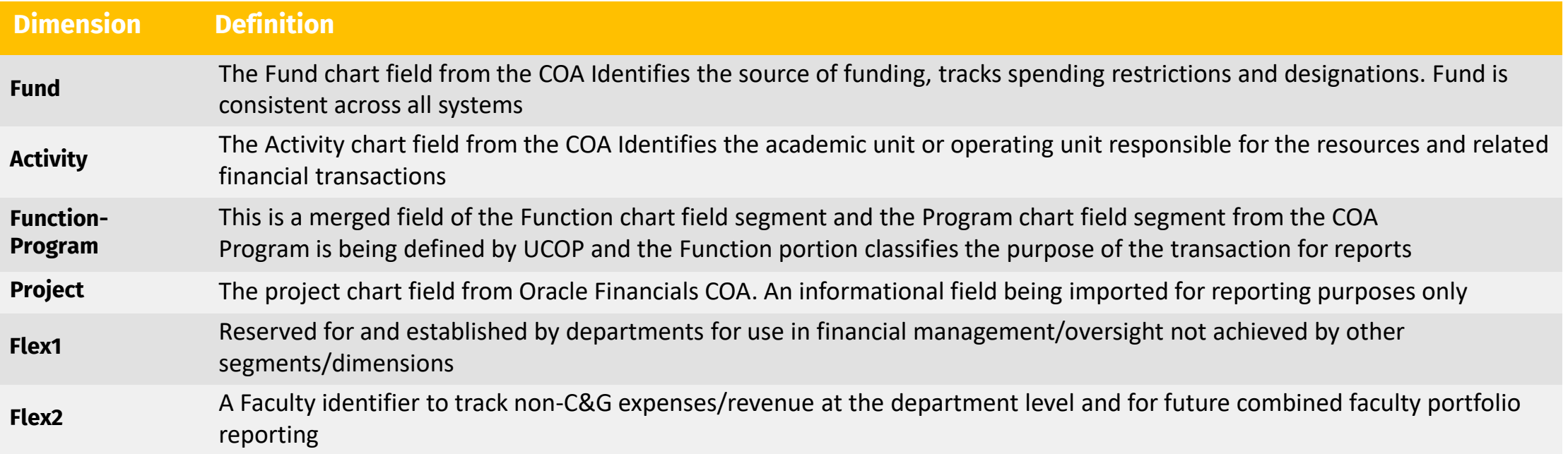

Oracle Financials General Ledger uses the term COA segment, or chartfield segment..

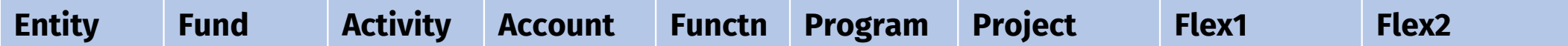

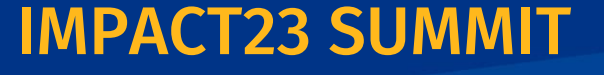

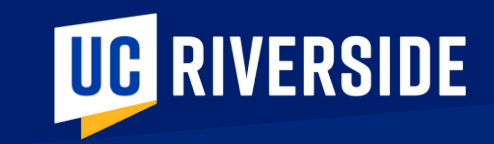

# ORACLE BUDGET Sneak Peeks

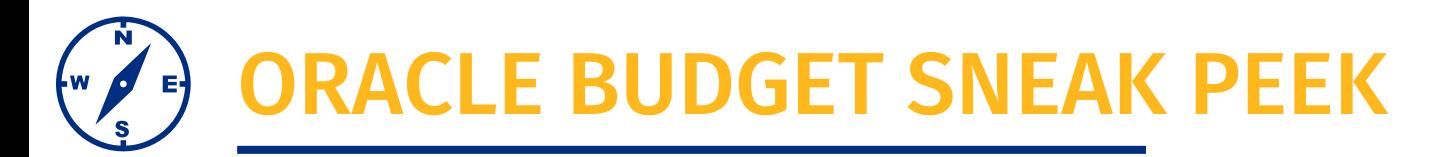

Here we are showing the **homepage for Oracle Budget.**

• The tiles, or icons, that you are seeing here will depend on your security level

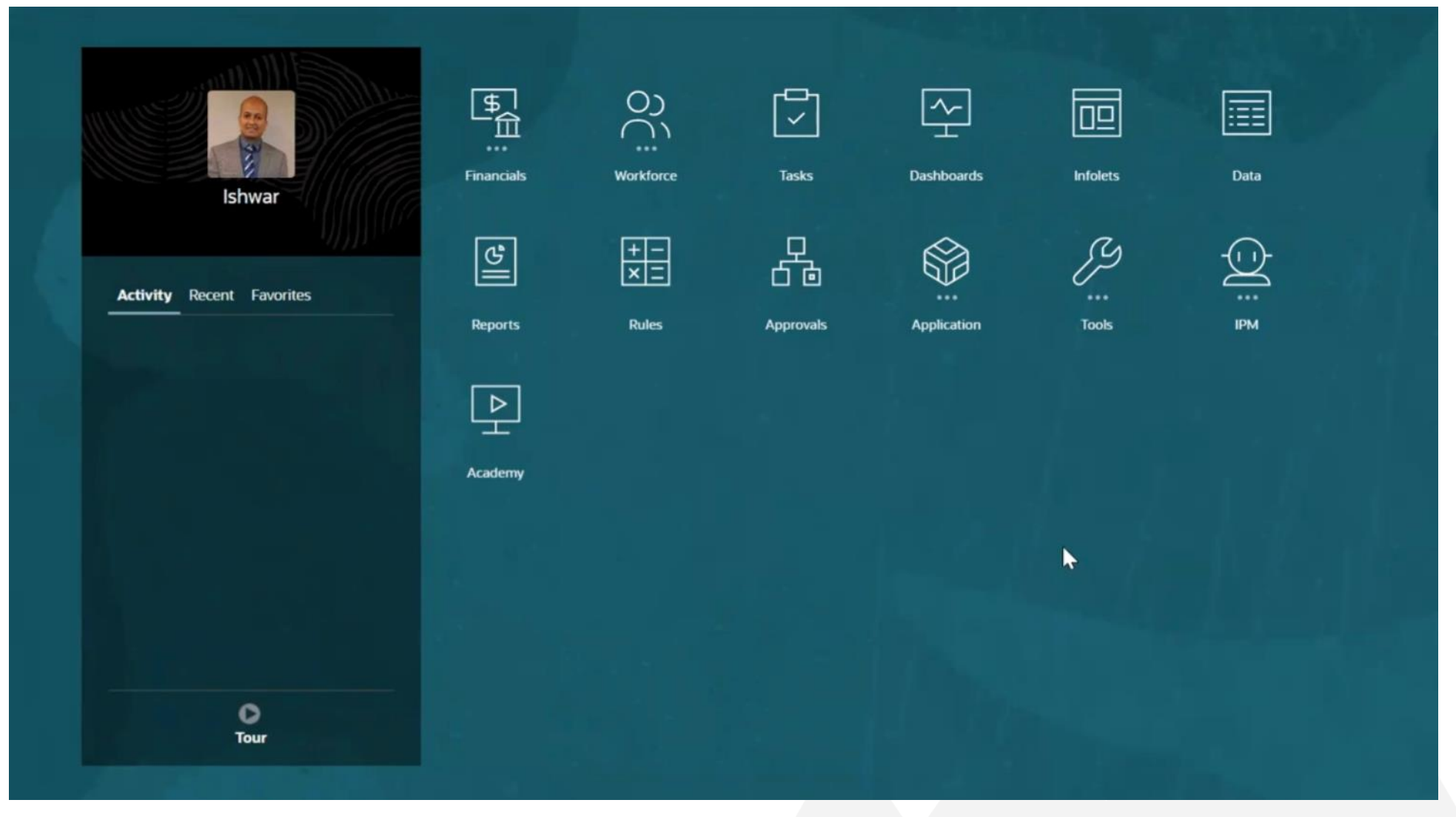

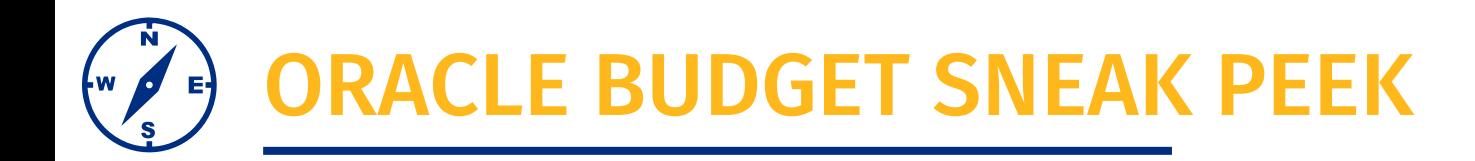

Here we are showing the process of **submitting a Budget Request.**

• As the number of users testing the system grows we continue to incorporate feedback.

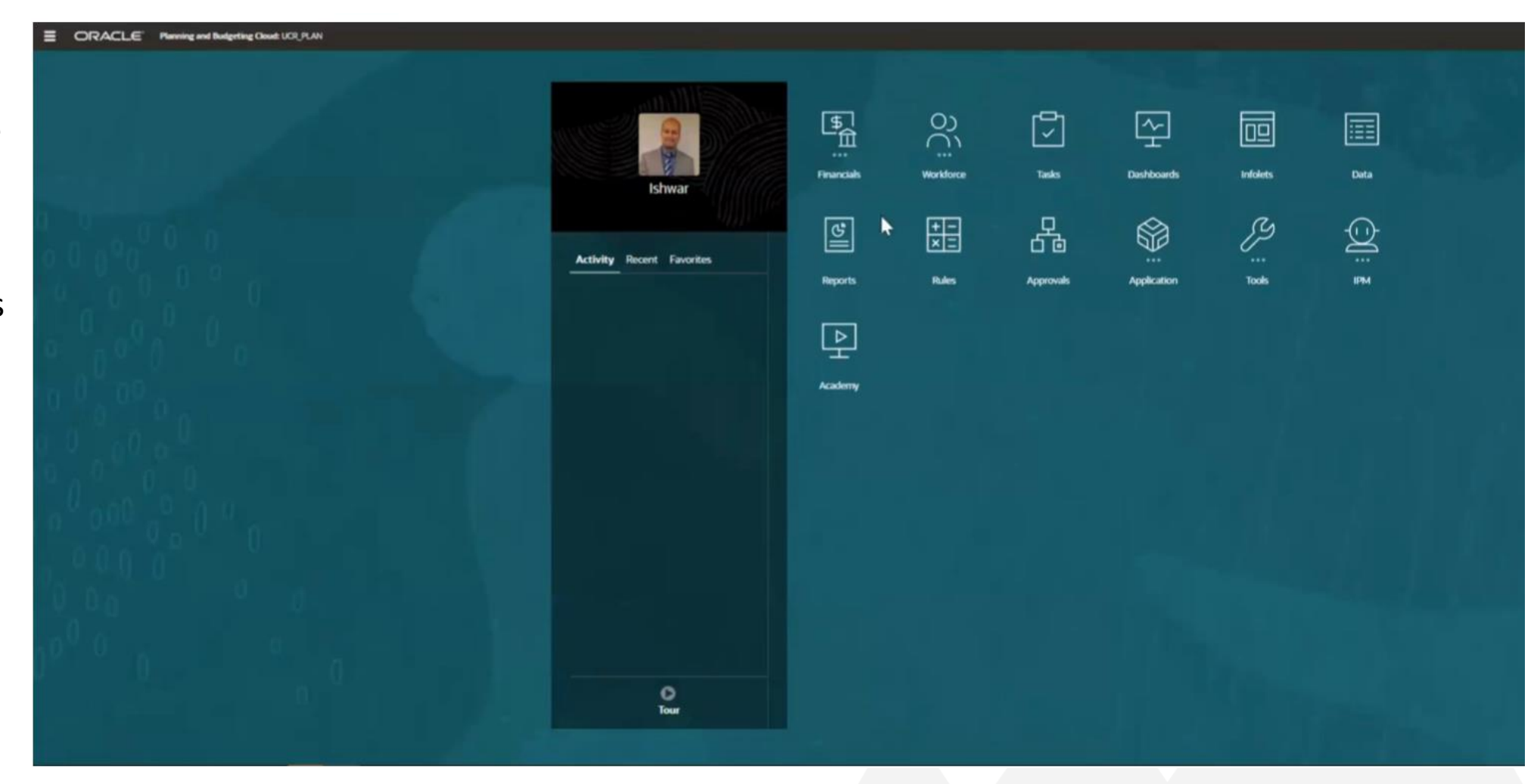

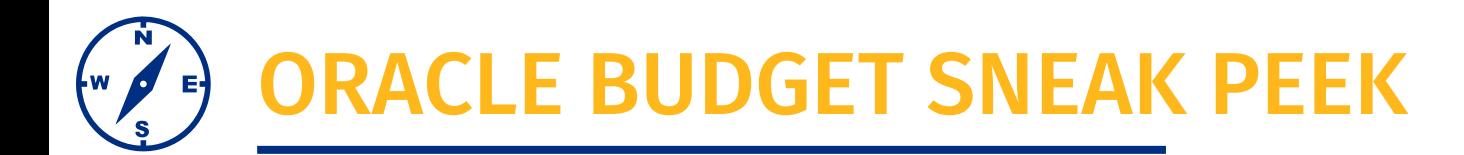

Oracle Budget comes with a range of reporting functionality.

This is a screen shot of the financial reports available.

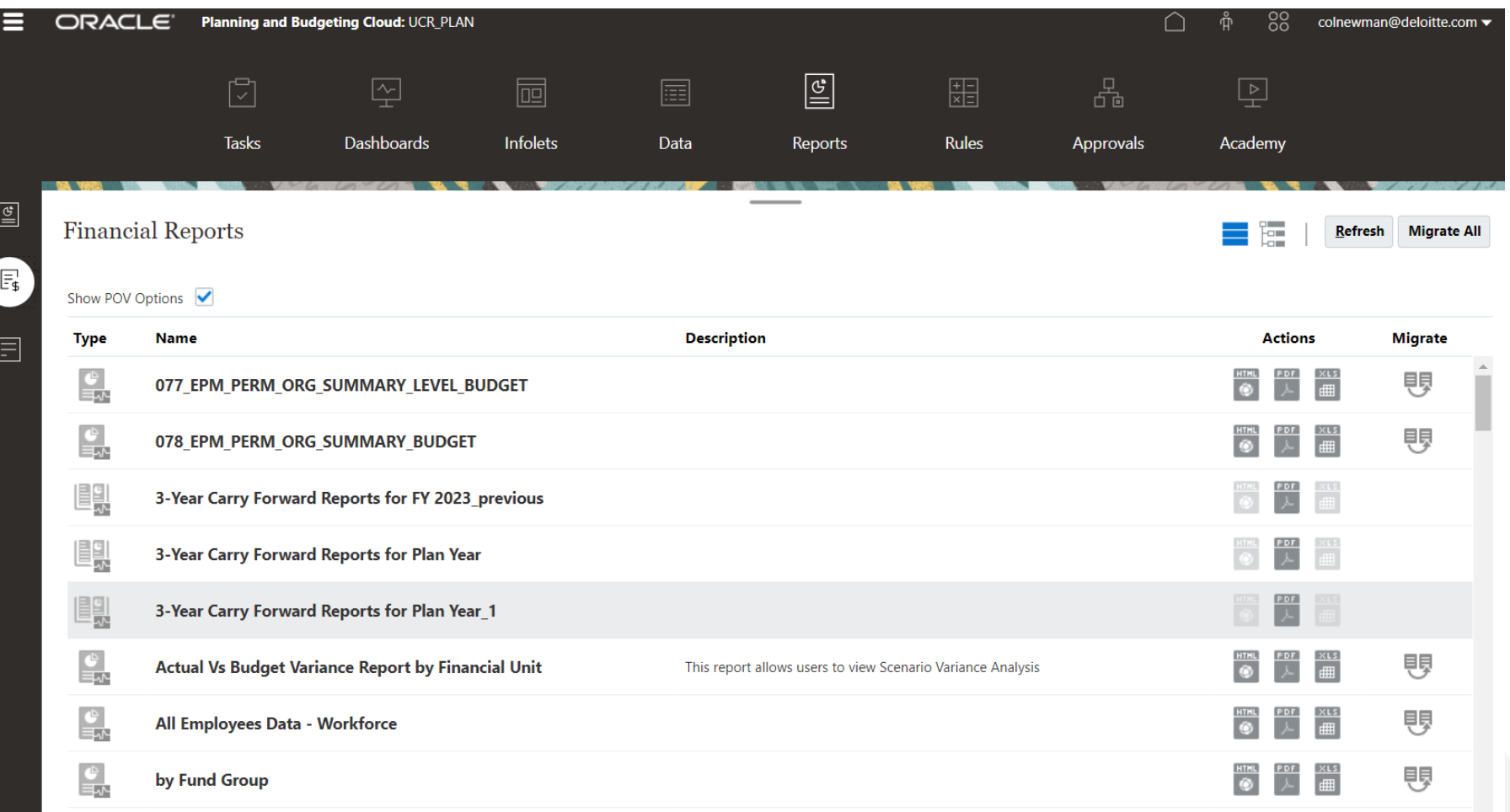

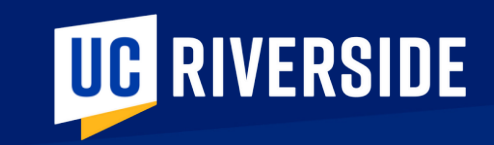

## BUDGET PROCESS

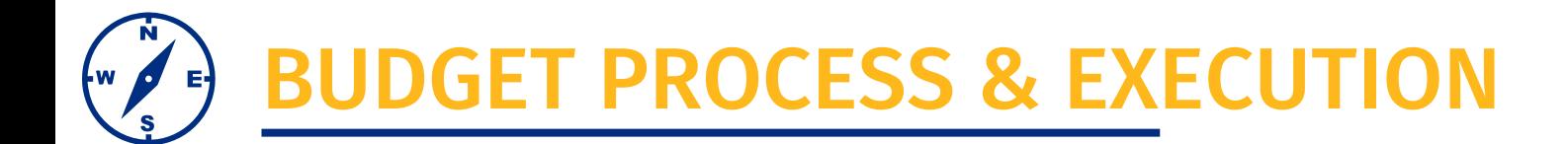

In the current state the budget process is a high-level overview, whereas in the future state this process will have increased importance, details and require executive approval.

### **CURRENT EXECUTIVE EXECUTIVE EXECUTIVE EXECUTIVE EXECUTIVE EXECUTIVE EXECUTIVE EXECUTIVE EXECUTIVE EXECUTIVE E**

- Budget Process: High level overview
- Does not greatly impact GL
- BEAs more accurately reflected finances

- Budget Process: More important
- Executive leadership approves budget
- Approved budget becomes the 7/1 budget

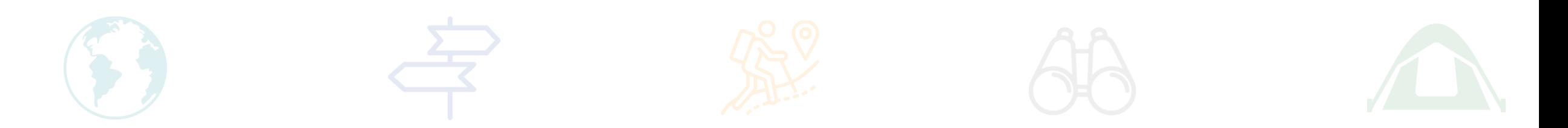

#### **IMPACT23 SUM**

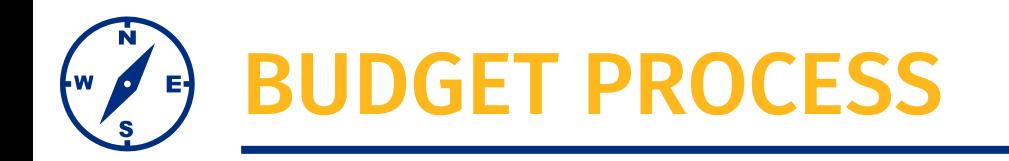

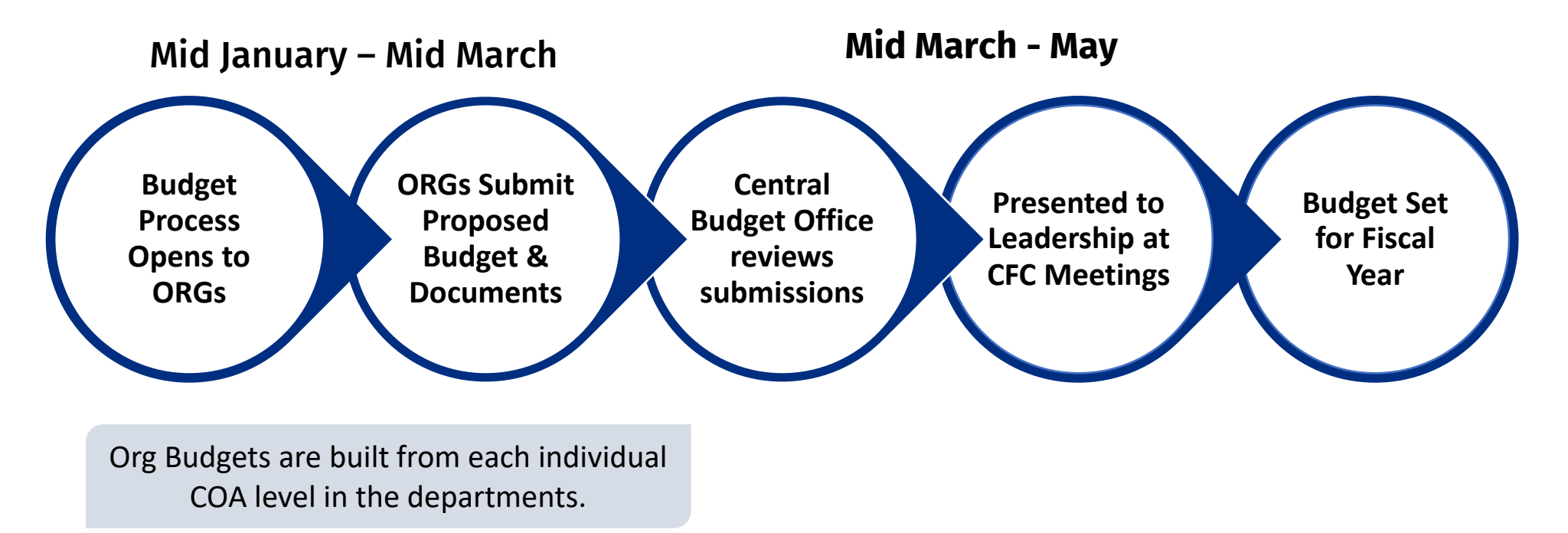

- ➢ Units will build budgets for FY24-25 in Oracle Budget in Spring 2024.
- ➢ The budget will flow through the ORG/Department approval process, then move to the Central Budget Office (CBO) for approval.
- $\triangleright$  The CBO takes it the Campus Finance Committee, led by the Provost, for approval.
- $\triangleright$  This is the budget that the unit will start with on 7/1.

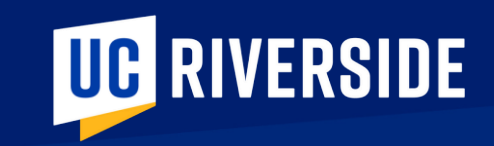

# TRANSITION

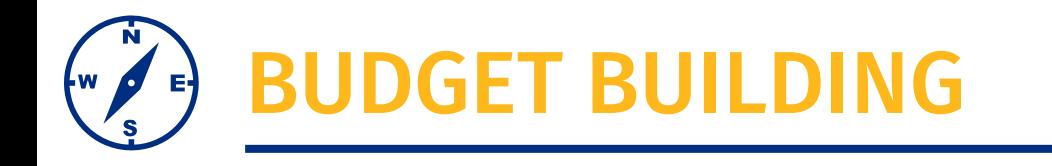

- ➢ FY23 -24 Budget will be transferred from the current system to Oracle Budget during the cutover period.
	- Perm Budgets as of 5/31/2023 will be transitioned over as the 7/1 Perm Budget for permanent funds.
	- The net balance as of 5/31/2023 for non-Perm funds (ie. gifts) will be transitioned over as the 7/1 Temp Budget.
	- Any transactions that happen during the month of June will be loaded in as secondary budget adjustments in once the 6/30/2023 balances are final in the current system.
	- Roll over/carry forward will come in once FY 22-23 is closed out in UCRFS, which is estimated to be in late August
- ➢ On 7/1 departments must be ready to transfer budget to Flex1 and Flex2 fields in Oracle Budget and ensure the expenses are coded with these chartfields as well
	- Reports will not be of value if these segments are not coded

#### **IMPACT23 SUM**

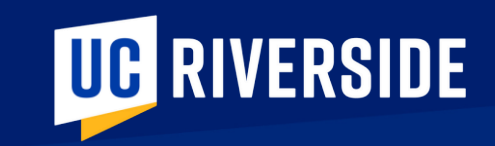

# PREPARATION

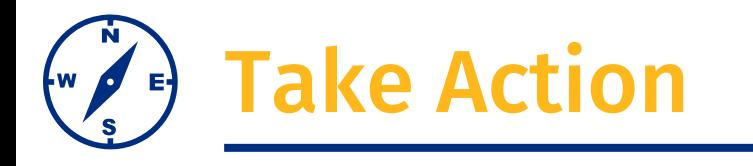

- Finalize your Perm Budgets by May 31
- Translate your current FAU string to the new COA string using the Golden Tree Viewer
	- *Tip: Use an excel sheet to keep track of your new COA segment values, this will allow for more efficient Flex1 and Flex2 coding at Go Live*
- Clean up existing FAU strings
	- No deficits
	- Spend funds with small balances so this doesn't need to be transitioned over
	- Review cost center and current state project codes and have appropriate Flex1 fields ready at go-live
- ➢ The first Oracle module will be deployed to the campus in May Oracle COA Management
	- $\triangleright$  You can request new Flex1 values or modify the Flex1 values submitted this past Aug/Sept
	- $\triangleright$  You will also be able to request new values on the Activity Hierarchy for Go Live
	- ➢ Please note, these changes will not be made in UCRFS

#### **IMPACT23 SUM**

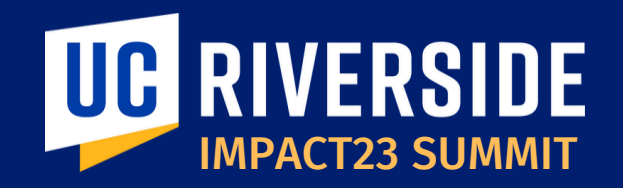

### THANK YOU! IMPACT23: Modernizing UC Riverside's Financial Systems

**EMAIL:** *Impact23@ucr.edu* **WEBSITE:** *Impact23.ucr.edu*